## הוראות כניסה לסטודנטים לצפייה בקורסים במערכת פנופטו החדשה

<https://panoptotech.cloud.panopto.eu/Panopto/Pages/Home.aspx> יש להיכנס לכתובת

- Technion Authentication -ב לבחור יש *Sign in using* -ב 1.
- [username@campus.technion.ac.il](mailto:username@campus.technion.ac.il) סטודנטים :**משתמש שם** 2.
	- [username@technion.ac.il](mailto:username@technion.ac.il) הוראה סגל 3.
		- 4. **סיסמא** : סיסמא של הדוא"ל הטכניוני.
- 5. יש להקליק על Brows לבחור ב- folders all ולהקליק על הקורס הרצוי מתוך הרשימה

**אין להשתמש ב- password your Forgot במידה ושכחתם סיסמא או קיימת בעיה בכניסה.**

לסיוע ותמיכה ניתן לפנות [לאתר מולטימדיה](http://multimedia.net.technion.ac.il/%d7%a6%d7%95%d7%a8-%d7%a7%d7%a9%d7%a8/)

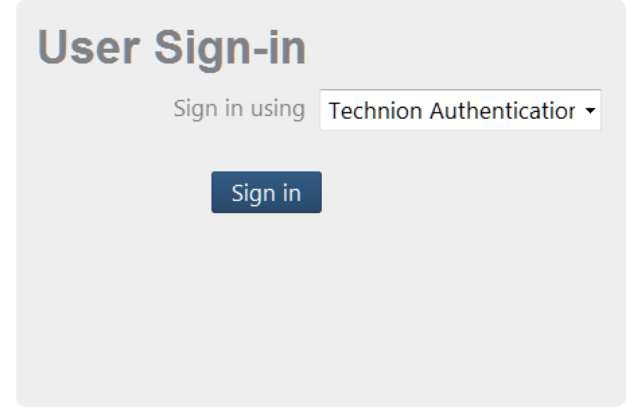

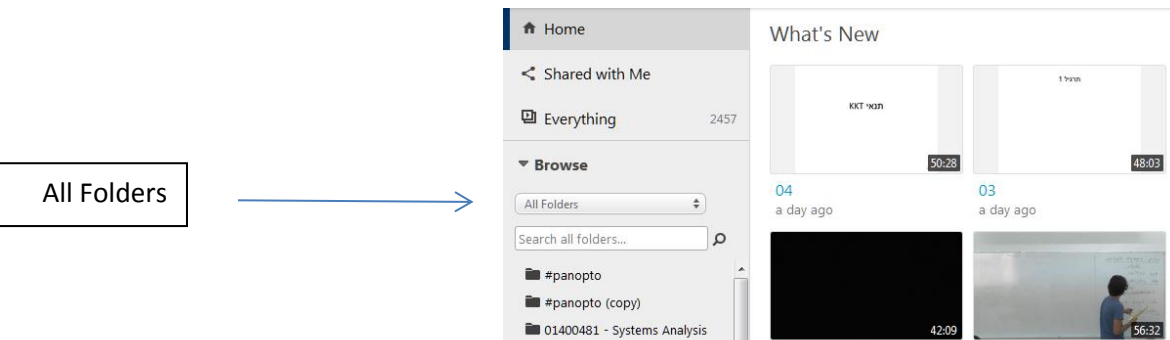

■ 014004w: 014004 · חורף - 014004w: 014004  $0<sup>2</sup>$ 

 $01$